### **What are the three questions my audience would ask me?**

Coding standards XDebug Customize: Color Schemes How to use: tabs Plugins: ctrlp leader-fef

Adding things to your .vimrc.after <http://drupal.org/node/29325> <https://github.com/carlhuda/janus/wiki/Customization>

### **Plug-Ins**

Snipmate: <https://github.com/honza/snipmate-snippets> TAGBAR:  $\leq$ Leader>rt to toggle Tagbar.

XDebug: <http://2bits.com/articles/using-vim-and-xdebug-dbgp-for-debugging-drupal-or-any-php-application.html> Fugitive:<https://github.com/carlhuda/janus>for custom mappings, <https://github.com/carlhuda/janus> NerdTree: \n BufferGator: \b Syntastic: Create an error, try to save Supertab: start typing a variable, tab Snipmate: h\_menu(tab) mi(tab) NerdCommenter: \c<space> (toggle), or \cm (multiline) Ack: Shift Command f gets you ack, if you have done a brew install ack Easy Motion: \\f find all occurrences ; repeats in normal for f, , is go backward

# **Other Really Cool Stuff**

In file explorere (:E or :e or :Vex or :Sex) % is new file d creates a directory

In edit mode, the . repeats, AWESOME!

Do ":help Text Objects" and read up, they are magic.

= auto-indents, so: G goes to the end of the file, so =G autoindents to end of file And gg goes to the beginning of the file, so, "gg=G" in Normal mode auto indents the whole doc

:changes shows all changes made to the doc, pretty neat! :jumps shows everywhere you moved your cursor.

Other debugger option: VImdebugger

## **Moving Around**

gg to the top of the file (or :0) G to the bottom ctrl-d and ctrl-u for down and up

**Split Window commands (from vimcasts.org)**

**command action**

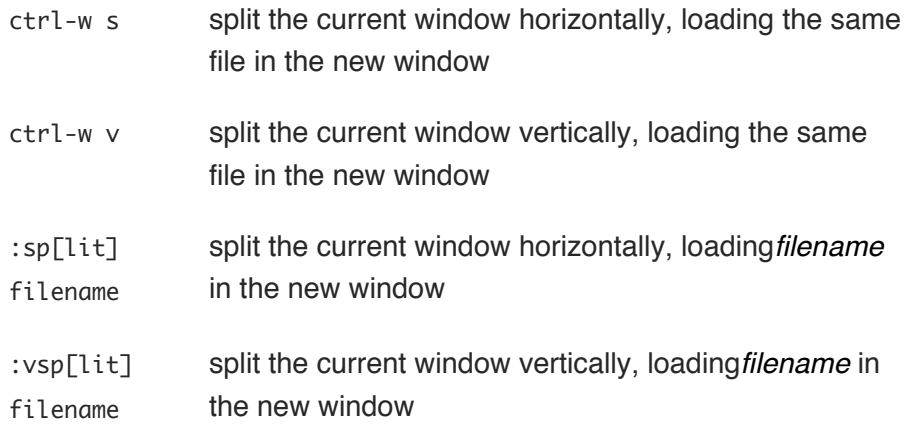

# Closing split windows

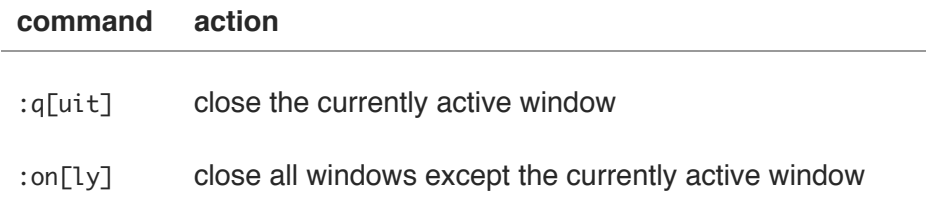

# Changing focus between windows

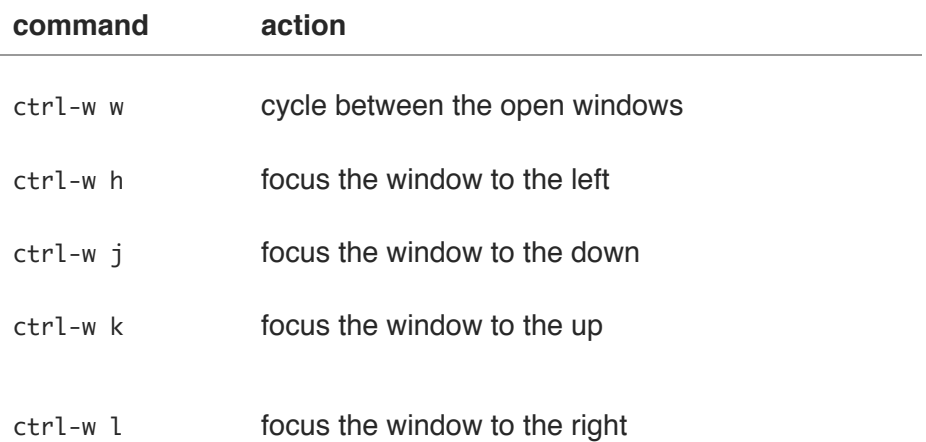

ctrl-w HJKL moves the current split window in the direction you choose

ctrl-w = equalizes all sizes ctrl-w \_ expands vertically crtl-w | expands horizontally :tabedit filename ctrl-w T moves split window to it's own tab gt moves forward, gT backward 3gt goes to third tab

g; puts you back where you were last changing the file, it's moving back through the change list g, goes forward

ctrl-o ctrl-i move you around

A takes you to the end of the line and puts you in insert C deletes to the end of the line and puts you in insert c is like d, deletes a word, but then, places you in insert, so it can be repeated with .

:e! reloads current file from disk, removing local unsaved changes If you are on a git repo'd file, :Gread does the same thing.

Columnar block editing ctrl-V, shift-I to insert, c to replace shift-A adds after cursor

change your .vimrc, then re-source it with

#### :source \$MYVIMRC

#### Mappings allow you to set up Command # to go to a tab of that number, like firefox " For mac users (using the 'apple' key) map <D-S-]> gt map  $\langle D-S-\lceil > g \rceil$ map <D-1> 1gt map <D-2> 2gt map <D-3> 3gt map <D-4> 4gt map <D-5> 5gt map <D-6> 6gt map <D-7> 7gt map <D-8> 8gt map <D-9> 9gt map <D-0> :tablast<CR>